# **2V0-81.20Q&As**

Professional VMware Security

### **Pass VMware 2V0-81.20 Exam with 100% Guarantee**

Free Download Real Questions & Answers **PDF** and **VCE** file from:

**https://www.leads4pass.com/2v0-81-20.html**

100% Passing Guarantee 100% Money Back Assurance

Following Questions and Answers are all new published by VMware Official Exam Center

**C** Instant Download After Purchase

- **83 100% Money Back Guarantee**
- 365 Days Free Update

**Leads4Pass** 

800,000+ Satisfied Customers

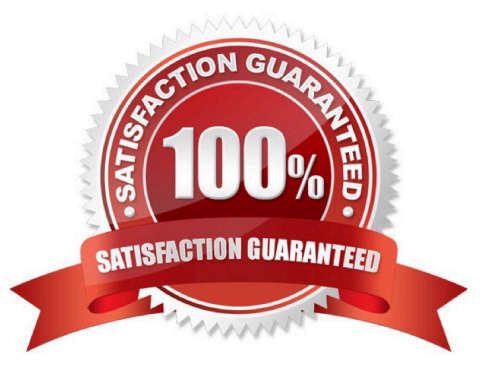

### **Leads4Pass**

#### **QUESTION 1**

Which would be a cause for a device being flagged as compromised in the Workspace ONE UEM dashboard?

- A. Device was stolen.
- B. Device was lost.
- C. Device was damaged.
- D. Device was jailbroken.

Correct Answer: A

#### **QUESTION 2**

Which file can be used to validate repcli authentication was enabled for Carbon Black Cloud?

- A. C:\Program Files\Confer\repcii.ini
- B. C:\Program Files\Confer\config.ini
- C. C:\Program Files\Confer\cfg.ini
- D. C:\Program Files\Confer\cli.ini

Correct Answer: A

#### **QUESTION 3**

An administrator has added a new ESXi host to a vCenter Server Cluster with NSX-T Data Center already working. The administrator installed NSX-T Data Center components in the new ESXi. When the administrator deploys a new VM in the host, connectivity tests good with ping, but SSH session traffic is erratic. The VDS and NSX-T Data Center configuration is the same as each ESXI in the Cluster, but only VMs in the new ESXI are having problems.

What should the administrator do to address the problem?

- A. Verify VLAN connection in each physical uplink.
- B. Verify MTU configuration in each physical uplink.
- C. Change VDS MTU to 1500 in each physical uplink.
- D. Change VDS MTU to 2000 in each physical uplink.

```
Correct Answer: B
```
#### **QUESTION 4**

## **Leads4Pass**

Where in the NSX UI does an administrator deploy NSX Intelligence?

- A. Go to Plan and Troubleshoot > Configuration > ADD NSX INTELLIGENCE APPLIANCE
- B. Go to Security > Configuration > Appliances > ADD NSX INTELLIGENCE APPLIANCE
- C. Go to System > Configuration > Appliances > ADD NSX INTELLIGENCE APPLIANCE
- D. Go to Home > Configuration > Appliances > ADD NSX INTELLIGENCE APPLIANCE

Correct Answer: C

#### **QUESTION 5**

An administrator found an unwanted/untrusted application running in their environment.

What is the most efficient way of preventing the unwanted application from running and stopping any

- existing instances in Carbon Black Cloud?
- A. Mark the file as a PUP (Potentially Unwanted Program).
- B. Add a rule to each policy for unwanted.exe runs or if running terminate.
- C. Send a delete application request to each machine.
- D. Add the unwanted files hash to the company banned list.

Correct Answer: D

[Latest 2V0-81.20 Dumps](https://www.leads4pass.com/2v0-81-20.html) [2V0-81.20 Practice Test](https://www.leads4pass.com/2v0-81-20.html) [2V0-81.20 Exam Questions](https://www.leads4pass.com/2v0-81-20.html)